# **Discovery**

```
1 What is DSpace Discovery
         1.1 What is a Sidebar Facet
         1.2 What is a Search Filter
         1.3 What is a tag cloud facet
2 Configuration files
3 General Discovery settings (config/modules/discovery.cfg)
4 Browse settings (config/dspace.cfg)
5 Modifying the Discovery User Interface (config/spring/api/discovery.xml)
         5.1 Structure Summary
         5.2 Default settings
         5.3 Non indexed metadata fields
         5.4 Search filters & sidebar facets Customization
                  5.4.1 Hierarchical (taxonomies based) sidebar facets
         5.5 Sort option customization for search results
         5.6 DiscoveryConfiguration
                  5.6.1 Configuring lists of sidebarFacets and searchFilters
                  5.6.2 Configuring and customizing search sort fields
                  5.6.3 Adding default filter queries (OPTIONAL)
                  5.6.4 Access Rights Awareness
                           5.6.4.1 Access Rights Awareness - technical details
                  5.6.5 Customizing the Recent Submissions display
                  5.6.6 Customizing hit highlighting & search snippets
                           5.6.6.1 Hit highlighting technical details
                  5.6.7 "More like this" configuration
                           5.6.7.1 "More like this" technical details
                  5.6.8 "Did you mean" spellcheck aid for search configuration
                  5.6.8.1 "Did you mean" spellcheck aid for search technical details 5.6.9 Customizing the "Tag Cloud" facet
                  5.6.10 Disabling the "Has file(s)" facet
6 Discovery Solr Index Maintenance
7 Advanced Solr Configuration
```

## What is DSpace Discovery

The Discovery Module enables faceted searching & browsing for your repository.

Although these techniques are new in DSpace, they might feel familiar from other platforms like Aquabrowser or Amazon, where facets help you to select the right product according to facets like price and brand. DSpace Discovery offers very powerful browse and search configurations that were only possible with code customization in the past.

Watch the DSpace Discovery introduction video

Since 6.0, Discovery is the only out-of-the-box Search and Browse infrastructure provided in DSpace.

#### What is a Sidebar Facet

From the user perspective, faceted search (also called faceted navigation, guided navigation, or parametric search) breaks up search results into multiple categories, typically showing counts for each, and allows the user to "drill down" or further restrict their search results based on those facets.

When you have successfully enabled Discovery in your DSpace, you will notice that the different enabled facets are visualized in a "Discover" section in your sidebar, by default, right below the Browse options.

```
Discover
Author
   hemker, h.c. (135)
   verspagen, bart (82)
   hemker, h. coenraad (39)
   grip, a. de (34)
   muysken, j. (33)
   ... View More
Subject
   economics (jel: a) (34)
   economics of technology (jel: o) (22)
   economic development and growth
   (jel: o) (17)
   education, training and the labour
   market (12)
   mathematical economics (12)
   ... View More
Date Issued
   2010 - 2011 (17)
   2000 - 2009 (678)
   1990 - 1999 (130)
   1980 - 1989 (126)
   1972 - 1979 (69)
```

In this example, there are 3 Sidebar Facets: Author, Subject and Date Issued. It's important to know that multiple metadata fields can be included in one facet. For example, the Author facet above includes values from both dc.contributor.author as well as dc.creator.

Another important property of Sidebar Facets is that their contents are automatically updated to the context of the page. On collection homepages or community homepages it will include information about the items included in that particular collection or community.

#### What is a Search Filter

In a standard search operation, a user specifies his complete query prior to launching the operation. If the results are not satisfactory, the user starts over again with a (slightly) altered query.

In a faceted search, a user can modify the list of displayed search results by specifying additional "filters" that will be applied on the list of search results. In DSpace, a filter is a contain condition applied to specific facets. In the example below, a user started with the search term "health", which yielded 500 results. After applying the filter "public" on the facet "Subject", only 227 results remain. Each time a user selects a sidebar facet it will be added as a filter. Active filters can be altered or removed in the 'filters' section of the search interface.

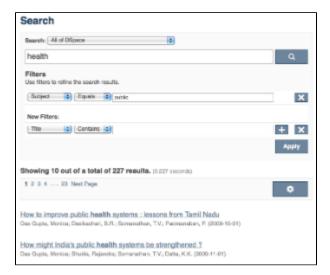

Another example: Using the standard search, a user would search for something like [wetland + "dc.author=Mitsch, William J" + dc.subject="water quality"]. With filtered search, they can start by searching for [wetland], and then filter the results by the other attributes, author and subject.

#### What is a tag cloud facet

Tag cloud facet is another way to display facets of your repository in a "tag cloud" form in which the importance of each tag is show with font size or color. This format is useful for quickly perceiving the most prominent terms.

Chemical engineering Chemical sciences Computer and information sciences Electrical engineering, Electronic engineering, Information engineering Environmental engineering Mecanical engineering Other engineering and technologies Physical sciences

This is a classic "tag cloud" facet in a DSpace repository.

## Configuration files

The configuration for discovery is located in 2 separate files.

- General settings: The discovery.cfg file located in the [dspace-install-dir]/config/modules directory.
- Browse settings: The dspace.cfg file located in [dspace-install-dir]/config/includes "webui.browse.index.\*" settings
- $\bullet \ \ User \ Interface \ Configuration: \ The \ {\tt discovery.xml} \ file \ is \ located \ in \ [{\tt dspace-install-dir}]/config/spring/api/ \ directory.$

### General Discovery settings (config/modules/discovery.cfg)

The discovery.cfg file is located in the [dspace]/config/modules directory and contains following properties. Any of these properties may be overridden in your local.cfg (see Configuration Reference):

| Pr<br>op<br>er<br>ty:                              | discovery.search.server                                                                                                    |
|----------------------------------------------------|----------------------------------------------------------------------------------------------------|
| E xa m pl e V al ue:                               | <pre>discovery.search.server=[http://localhost:8080/solr/search]</pre>                                                                                                    |
| Inf<br>or<br>m<br>ati<br>on<br>al<br>N<br>ot<br>e: | Discovery relies on a Solr index for storage and retrieval of its information. This parameter determines the location of the Solr index.  If you are uncertain whether this property is set correctly, you can use a commandline tool like "wget" to perform a query against the Solr index (and ensure Solr responds). For example, the below query searches the Solr index for "test" and returns the response on standard out:  wget -0 - http://localhost:8080/solr/search/select?q=test |
| Pr<br>op<br>er<br>ty:                              | discovery.index.authority.ignore[.field]                                                                                                    |
| E xa m pl e V al ue:                               | discovery.index.authority.ignore=true discovery.index.authority.ignore.dc.contributor.author=false                                                                                                    |
| Inf<br>or<br>m<br>ati<br>on<br>al<br>N<br>ot<br>e: | By default, Discovery will use the authority information in the metadata to disambiguate homonyms. Setting this property to false will make the indexing process the same as the metadata doesn't include authority information. The configuration can be different on a field ( <schema>. <element>.<qualifier>) basis. Setting the property without a field will change the default value.</qualifier></element></schema>                                                                  |
| Pr<br>op<br>er<br>ty:                              | discovery.browse.authority.ignore[.browse-index]                                                                                                    |

| E                                                  | discovery.browse.authority.ignore=true                                                                                                    |
|----------------------------------------------------|----------------------------------------------------------------------------------------------------|
| m<br>pl<br>e<br>V                                  | discovery.browse.authority.ignore.author=false                                                                                                    |
| al<br>ue:                                          |                                                                                                    |
| Inf<br>or<br>m<br>ati<br>on<br>al<br>N<br>ot<br>e: | Similar property to "discovery.index.authority.ignore", except specific to the "Browse By" indexes. By default, Discovery will use the authority information in the metadata to disambiguate homonyms. Setting this property to false will make the indexing process the same as the metadata doe sn't include authority information. The configuration can be different on a browse index basis. Setting the property without a browse index will change the default value.                                                                                                    |
| Pr<br>op<br>er<br>ty:                              | discovery.index.authority.ignore-prefered[.field]                                                                                                    |
| E xa m pl e V al ue:                               | discovery.index.authority.ignore-prefered=true discovery.index.authority.ignore-prefered.dc.contributor.author=false                                                                                                    |
| Inf<br>or<br>m<br>ati<br>on<br>al<br>N<br>ot<br>e: | By default, Discovery will use the authority information in the metadata to query the authority for the preferred label. Setting this property to false will make the indexing process the same as the metadata doesn't include authority information (i.e. the preferred form is the one recorded in the metadata value). The configuration can be different on a field ( <schema>.<element>.<qualifier>) basis. Setting the property without a field will change the default value. If the authority is a remote service, disabling this feature can greatly improve performance.</qualifier></element></schema>                                                           |
| Pr<br>op<br>er<br>ty:                              | discovery.browse.authority.ignore-prefered[.browse-index]                                                                                                    |
| E xa m pl e V al ue:                               | discovery.browse.authority.ignore-prefered=true discovery.browse.authority.ignore-prefered.author=false                                                                                                    |
| Inf<br>or<br>m<br>ati<br>on<br>al<br>N<br>ot<br>e: | Similar property to "discovery.index.authority.ignore-prefered", except specific to the "Browse By" indexes. By default, Discovery will use the authority information in the metadata to query the authority for the preferred label. Setting this property to false will make the indexing process the same as the metadata doesn't include authority information (i.e. the preferred form is the one recorded in the metadata value). The configuration can be different on a browse index basis. Setting the property without a browse index will change the default value. If the authority is a remote service, disabling this feature can greatly improve performance. |
| Pr<br>op<br>er<br>ty:                              | discovery.index.authority.ignore-variants[.field]                                                                                                    |

| Е                                                  | discovery.index.authority.ignore-variants=true                                                                                                    |
|----------------------------------------------------|----------------------------------------------------------------------------------------------------|
| m<br>pl<br>e<br>V<br>al<br>ue:                     | discovery.index.authority.ignore-variants.dc.contributor.author=false                                                                                                    |
| Inf<br>or<br>m<br>ati<br>on<br>al<br>N<br>ot<br>e: | By default, Discovery will use the authority information in the metadata to query the authority for variants. Setting this property to false will make the indexing process the same, as the metadata doesn't include authority information. The configuration can be different on a per-field ( <schema>. <element>.<qualifier>) basis. Setting the property without a field will change the default value. If authority is a remote service, disabling this feature can greatly improve performance.</qualifier></element></schema>                                                      |
|                                                    |                                                                                                    |
| Pr<br>op<br>er<br>ty:                              | discovery.browse.authority.ignore-variants[.browse-index]                                                                                                    |
| E<br>xa                                            | discovery.browse.authority.ignore-variants=true                                                                                                    |
| m<br>pl<br>e<br>V<br>al<br>ue:                     | discovery.browse.authority.ignore-variants.author=false                                                                                                    |
| Inf<br>or<br>m<br>ati<br>on<br>al                  | Similar property to "discovery.index.authority.ignore-variants", except specific to the "Browse By" indexes. By default, Discovery will use the authority information in the metadata to query the authority for variants. Setting this property to false will make the indexing process the same, as the metadata doesn't include authority information. The configuration can be different on a browse index basis. Setting the property without a browse index will change the default value. If authority is a remote service, disabling this feature can greatly improve performance. |
| N<br>ot<br>e:                                      |                                                                                                    |

## Browse settings (config/dspace.cfg)

See the "Browse Index Configuration" section of the Configuration Reference for all "Browse By" configurations. These Configurations control both which fields are indexed for browsing, as well as which Browse by options appear in the user interface. Changing these configurations requires reindexing.

If you add new browse fields then you should coordinate changes here with the message catalog(s) in the UI. You will need to add several entries:

| key                             | value                                                                       |
|---------------------------------|-----------------------------------------------------------------------------|
| browse.comcol.by.*              | label the browse field in the Browse menu of a community or collection page |
| menu.section.browse_global_by_* | label the browse field in the "browse" dropdown at the top of the page      |
| browse.metadata.*               | label the browse field in the body of the browsing page                     |
| browse.metadata.*.breadcrumbs   | label the browse field in the page's "breadcrumb trail"                     |

## Modifying the Discovery User Interface (config/spring/api/discovery.xml)

The discovery. xml file is located in the [dspace]/config/spring/api directory. Modifying these settings can change the behavior of the Search pages in the user interface, allowing you to customize the facets, filters, sort options, etc.

If you add new search fields, sorts, etc. then you should coordinate changes here with the message catalog(s) in the UI. You will need to add e.g. search .filters.filter.NAME.head (where NAME is the indexFieldName of the field definition) to label a new search field.

#### **Structure Summary**

This file is in XML format. You should be familiar with XML before editing this file. The configurations are organized together in beans, depending on the purpose these properties are used for.

This purpose can be derived from the class of the beans. Here's a short summary of classes you will encounter throughout the file and what the corresponding properties in the bean are used for.

#### Download the configuration file and review it together with the following parameters

| Clas<br>s:   | DiscoveryConfigurationService                                                                                                    |
|--------------|----------------------------------------------------------------------------------------------------|
| Purp ose:    | Defines the mapping between separate Discovery configurations and individual collections/communities                                                                                                    |
| Defa<br>ult: | All communities, collections and the homepage (key=default) are mapped to defaultConfiguration. Also controls the metadata fields that should not be indexed in the search core (item provenance for example).      |
| Clas<br>s:   | DiscoveryConfiguration                                                                                                    |
| Purp ose:    | Groups configurations for sidebar facets, search filters, search sort options and recent submissions                                                                                                    |
| Defa<br>ult: | There is one configuration by default called defaultConfiguration                                                                                                    |
| Clas<br>s:   | DiscoverySearchFilter                                                                                                    |
| Purp ose:    | Defines that specific metadata fields should be enabled as a search filter                                                                                                    |
| Defa<br>ult: | dc.title, dc.contributor.author, dc.creator, dc.subject.* and dc.date.issued are defined as search filters                                                                                                    |
| Clas<br>s:   | DiscoverySearchFilterFacet                                                                                                    |
| Purp ose:    | Defines which metadata fields should be offered as a contextual sidebar browse options, each of these facets has also got to be a search filter                                                                     |
| Defa<br>ult: | dc.contributor.author, dc.creator, dc.subject.* and dc.date.issued                                                                                                    |
| Clas<br>s:   | HierarchicalSidebarFacetConfiguration                                                                                                    |
| Purp ose:    | Defines which metadata fields contain hierarchical data and should be offered as a contextual sidebar option                                                                                                    |
| Clas<br>s:   | DiscoverySortConfiguration                                                                                                    |
| Purp ose:    | Further specifies the sort options to which a DiscoveryConfiguration refers                                                                                                    |
| Defa<br>ult: | dc.title and dc.date.issued are defined as alternatives for sorting, other than Relevance (hard-coded)                                                                                                    |
| Clas<br>s:   | DiscoveryHitHighlightingConfiguration                                                                                                    |
| Purp ose:    | Defines which metadata fields can contain hit highlighting & search snippets                                                                                                    |
| Defa<br>ult: | dc.title, dc.contributor.author, dc.subject, dc.description.abstract & full text from text files.                                                                                                    |
| Clas<br>s:   | TagCloudFacetConfiguration                                                                                                    |
| Purp ose:    | Defines the tag cloud appearance configuration bean and the search filter facets to appear in the tag cloud form. You can have different "TagClo udFacetConfiguration" per community or collection or the home page |

### **Default settings**

In addition to the summarized descriptions of the default values, following details help you to better understand these defaults. If you haven't already done so, download the configuration file and review it together with the following parameters.

The file contains one default configuration that defines following sidebar facets, search filters, sort fields and recent submissions display:

- - o searchFilterAuthor: groups the metadata fields dc.contributor.author & dc.creator with a facet limit of 10, sorted by occurrence count
  - o searchFilterSubject: groups all subject metadata fields (dc.subject.\*) with a facet limit of 10, sorted by occurrence count
  - o searchFilterIssued: contains the dc.date.issued metadata field, which is identified with the type "date" and sorted by specific date values

- · Search filters
  - o searchFilterTitle: contains the dc.title metadata field
  - o searchFilterAuthor: contains the dc.contributor.author & dc.creator metadata fields
  - o searchFilterSubject: contains the dc.subject.\* metadata fields
  - o searchFilterIssued: contains the dc.date.issued metadata field with the type "date"
- Sort fields
  - o sortTitle: contains the dc.title metadata field
  - o sortDateIssued: contains the dc.date.issued metadata field, this sort has the type date configured.
- defaultFilterQueries
  - The default configuration contains no defaultFilterQueries
  - The default filter queries are disabled by default but there is an example in the default configuration in comments which allows discovery to only return items (as opposed to also communities/collections).
- Recent Submissions
  - The recent submissions are sorted by dc.date. accessioned which is a date and a maximum number of 5 recent submissions are displayed.
- Hit highlighting
  - The fields dc.title, dc.contributor.author & dc.subject can contain hit highlighting.
  - The dc.description.abstract & full text field are used to render search snippets.
- Non indexed metadata fields
  - O Community/Collections: dc.rights (copyright text)
  - Items: dc.description.provenance

Many of the properties contain lists that use references to point to the configuration elements. This way a certain configuration type can be used in multiple discovery configurations so there is no need to duplicate them.

#### Non indexed metadata fields

The discovery.xml file has configuration to not index certain metadata fields for communities/collections/items. The configuration is handled in the "tolgnoreMetadataFields" property located in the "org.dspace.discovery.configuration.DiscoveryConfigurationService" bean. Below is an example configuration that excludes dc.description.provenance for items & dc.rights for communities/collections:

```
<map>
       <entry>
           <key><util:constant static-field="org.dspace.core.Constants.COMMUNITY"/></key>
           st>
               <!--Introduction text-->
               <!--<value>dc.description</value>-->
               <!--Short description-->
               <!--<value>dc.description.abstract</value>-->
               <!--News-->
               <!--<value>dc.description.tableofcontents</value>-->
               <!--Copyright text-->
               <value>dc.rights</value>
               <!--Community name-->
               <!--<value>dc.title</value>-->
           </list>
       </entry>
        <entry>
           <key><util:constant static-field="org.dspace.core.Constants.COLLECTION"/></key>
               <!--Introduction text-->
               <!--<value>dc.description</value>-->
               <!--Short description-->
               <!--<value>dc.description.abstract</value>-->
               <!--News-->
               <!--<value>dc.description.tableofcontents</value>-->
               <!--Copyright text-->
               <value>dc.rights</value>
               <!--Collection name-->
               <!--<value>dc.title</value>-->
           </list>
       </entry>
        <ent.rv>
           <key><util:constant static-field="org.dspace.core.Constants.ITEM"/></key>
               <value>dc.description.provenance</value>
           </list>
       </entry>
   </map>
</property>
```

By adding additional values to the appropriate lists additional metadata can be excluded from the search core, a reindex is required after altering this file to ensure that the values are removed from the index.

#### Search filters & sidebar facets Customization

This section explains the properties for search filters & sidebar facets. Each sidebar facet must occur in the reference list of the search filters. Below is an example configuration of a search filter that is not used as a sidebar facet.

The id & class attributes are mandatory for this type of bean. The properties that it contains are discussed below.

- indexFieldName (Required): A unique search filter name, the metadata will be indexed in Solr under this field name.
- metadataFields (Required): A list of the metadata fields that need to be included in the facet.

Sidebar facets extend the search filter and add some extra properties to it. Below is an example of a search filter that is also used as a sidebar facet.

Note that the class has changed from DiscoverySearchFilter to DiscoverySerachFilterFacet. This is needed to support the extra properties.

- facetLimit (optional): The maximum number of values to be shown by default. This property is optional, if none is specified the default value "10" will be used. If the filter has the type date, this property will not be used since dates are automatically grouped together.
- sortOrder (optional): The sort order for the sidebar facets, it can either be COUNT or VALUE. The default value is COUNT.
  - o COUNT Facets will be sorted by the number of times they appear in the repository
  - VALUE Facets will be sorted alphabetically
- type (optional): the type of the sidebar facet it can either be "date" or "text". "text" is the default value.
  - text: The facets will be treated as is (DEFAULT)
  - date: Only the year will be stored in the Solr index. These years are automatically displayed in ranges that get smaller when you select one.

#### Hierarchical (taxonomies based) sidebar facets

Discovery supports specialized drill down in hierarchically structured metadata fields. For this drill down to work, the metadata in the field for which you enable this must be composed out of terms, divided by a splitter. For example, you could have a dc.subject.taxonomy field in which you keep metadata like "CARTOGRAPHY::PHOTOGRAMMETRY", in which Cartography and Photogrammetry are both terms, divided by the splitter "::". Initially the sidebar will only display the top level facets. When clicking on "view more" all the facet options will be displayed.

Note that the class has changed from **SidebarFacetConfiguration** to **HierarchicalSidebarFacetConfiguration**. This is needed to support the extra properties.

- splitter (required): The splitter used to split up the separate nodes
- skipFirstNodeLevel (optional): Whether or not to show the root node level. For some hierarchical data there is a single root node. In most cases it doesn't need to be shown since it isn't relevant. This property is true by default.

#### Sort option customization for search results

This section explains the properties of an individual SortConfiguration, like sortTitle and sortDateIssued from the default configuration. In order to create custom sort options, you can either modify specific properties of those that already exist or create a totally new one from scratch.

Here's what the sortTitle SortConfiguration looks like:

The id and class attributes are mandatory for this type of bean. The properties that it contains are discussed below.

- metadataField (Required): The metadata field indicating the sort values
- type (optional): the type of the sort option can either be date or text, if none is defined text will be used.

#### **DiscoveryConfiguration**

The DiscoveryConfiguration groups configurations for sidebar facets, search filters, search sort options and recent submissions. If you want to show the same sidebar facets, use the same search filters, search options and recent submissions everywhere in your repository, you will only need one DiscoveryConfiguration and you might as well just edit the defaultConfiguration.

The DiscoveryConfiguration makes it very easy to use custom sidebar facets, search filters, ... on specific communities or collection homepage. This is particularly useful if your collections are heterogeneous. For example, in a collection with conference papers, you might want to offer a sidebar facet for conference date, which might be more relevant than the actual issued date of the proceedings. In a collection with papers, you might want to offer a facet for funding bodies or publisher, while these fields are irrelevant for items like learning objects.

A DiscoveryConfiguration consists of six parts:

- The list of applicable sidebarFacets
- The list of applicable searchFilters
- The list of applicable searchSortFields
- Any default filter queries (optional)
- The configuration for the Recent submissions display
- The configuration of the tag cloud facet

#### Configuring lists of sidebarFacets and searchFilters

After modifying sidebarFacets and searchFilters, don't forget to reindex existing items by running [dspace]/bin/dspace index-discovery-b, otherwise the changes will not appear.

Below is an example of how one of these lists can be configured. It's important that each of the bean references corresponds to the exact name of the earlier defined facets, filters or sort options.

Each sidebar facet must also occur in the list of the search filters.

#### Configuring and customizing search sort fields

The search sort field configuration block contains the available sort fields and the possibility to configure a default sort field and sort order. Below is an example of the sort configuration.

The property name & the bean class are mandatory. The property field names are discusses below.

- defaultSort (optional): The default field on which the search results will be sorted. This must be a reference to an existing search sort field bean.
   If none is given relevance will be the default. Sorting according to the internal relevance algorithm is always available, even though it's not explicitly mentioned in the sortFields section.
- defaultSortOrder (optional): The default sort order can either be asc or desc.
- sortFields (mandatory): The list of available sort options, each element in this list must link to an existing sort field configuration bean.

#### Adding default filter queries (OPTIONAL)

Default filter queries are applied on all search operations and sidebar facet clicks. One useful application of default filter queries is ensuring that all returned results are items. As a result, subcommunities and collections that are returned as results of the search operation, are filtered out. Similar to the lists above, the default filter queries are defined as a list. They are optional.

This property contains a simple list which in turn contains the queries. Some examples of possible queries:

- search.resourcetype:2
- dc.subject:test
- dc.contributor.author: "Van de Velde, Kevin"
- ...

#### **Access Rights Awareness**

By default, when searching and browsing using Discovery, you will only see items that you have access to. So, your search/browse results may differ if you are logged into DSpace. This Access Rights Awareness feature ensures that anonymous users (and search engines) are not able to access information (both files and metadata) about embargoed or private items. It also provides you with more direct control over who can see individual items within your DSpace.

How does Access Rights Awareness work?

Access Rights Awareness checks the "READ" access on the Item.

If the "Anonymous" group has "READ" access on the Item, then anonymous/public users will be able to view that Item's metadata and locate that Item via DSpace's search/browse system. In addition, search engines will also be able to index that Item's metadata. However, even with Anonymous READ set at the Item-level, you may still choose to access-restrict the downloading/viewing of *files* within the Item. To do so, you would restrict "READ" access on individual Bitstream(s) attached to the Item.

If the "Anonymous" group does NOT have "READ" access on the Item, then anonymous users will never see that Item appear within their search/browse results (essentially the Item is "invisible" to them). In addition, that Item will be invisible to search engines, so it will never be indexed by them. However, any users who have been given READ access will be able to find/locate the item after logging into DSpace. For example, if a "Staff" group was provided "READ" access on the Item, then members of that "Staff" group would be able to locate the item via search/browse after logging into DSpace.

How can I disable Access Rights Awareness?

If you prefer to allow all access-restricted or embargoed Items to be findable within your DSpace, you can choose to turn off Access Rights Awareness. However, please be aware that this means that restricting "READ" access on an Item will not really do anything – the Item metadata will be available to the public no matter what group(s) were given READ access on that Item.

This feature can be switched off by going to the [dspace.dir]/config/spring/api/discovery.xml file & commenting out the bean & the alias shown below.

```
<bean class="org.dspace.discovery.SolrServiceResourceRestrictionPlugin" id="solrServiceResourceIndexPlugin"/>
<alias name="solrServiceResourceIndexPlugin" alias="org.dspace.discovery.SolrServiceResourceRestrictionPlugin"/>
```

The Browse Engine only supports the "Access Rights Awareness" if the Solr/Discovery backend is enabled (see Defining the Storage of the Browse Data). However, it is enabled by default for DSpace 3.x and above.

Access Rights Awareness - technical details

The DSpaceObject class has an updateLastModified() method which will be triggered each time an authorization policy changes. This method is only implemented in the item class where the last\_modified timestamp will be updated and a modify event will be fired. By doing this we ensure that the discovery consumer is called and the item is reindexed. Since this feature can be switched off a separate plugin has been created: the SolrServiceResourc eRestrictionPlugin. Whenever we reindex a DSpace object all the read rights will be stored in the read field. We make a distinction between groups and users by adding a 'g' prefix for groups and the 'e' prefix for epersons.

When searching in discovery all the groups the user belongs to will be added as a filter query as well as the users identifier. If the user is an admin all items will be returned since an admin has read rights on everything.

#### **Customizing the Recent Submissions display**

The recent submissions configuration element contains all the configuration settings to display the list of recently submitted items on the home page or community/collection page. Because the recent submission configuration is in the discovery configuration block, it is possible to show 10 recently submitted items on the home page but 5 on the community/collection pages.

Below is an example configuration of the recent submissions.

The property name and the bean class are mandatory. The property field names are discusses below.

- metadataSortField (mandatory): The metadata field to sort on to retrieve the recent submissions
- max (mandatory): The maximum number of results to be displayed as recent submissions
- type (optional): the type of the search filter. It can either be date or text, if none is defined text will be used.

#### Customizing hit highlighting & search snippets

The hit highlighting configuration element contains all settings necessary to display search snippets & enable hit highlighting.

Disabling hit highlighting / search snippets

You can disable hit highlighting / search snippets by commenting out the entire cproperty name="hitHighlightingConfiguration"> Configuration in the [dspace]/config/spring/api/discovery.xml configuration file.

Alternatively, you may also choose to tweak which fields are shown in hit highlighting, or modify the number of matching words shown (snippets) and/or number of characters shown around the matching word (maxSize).

For this change to take effect in the User Interface, you will need to restart Tomcat.

Changes made to the configuration will not automatically be displayed in the user interface. By default, only the following fields are displayed: dc.title, dc. contributor.author, dc.creator, dc.contributor, dc.date.issued, dc.publisher, dc.description.abstract and fulltext.

If additional fields are required, look for the "itemSummaryList" template.

Below is an example configuration of hit highlighting.

```
cproperty name="hitHighlightingConfiguration">
    <bean class="org.dspace.discovery.configuration.DiscoveryHitHighlightingConfiguration">
        property name="metadataFields">
                <bean class="org.dspace.discovery.configuration.DiscoveryHitHighlightFieldConfiguration">
                    roperty name="field" value="dc.title"/>
                    operty name="snippets" value="5"/>
                </bean>
                <bean class="org.dspace.discovery.configuration.DiscoveryHitHighlightFieldConfiguration">
                    cproperty name="field" value="dc.contributor.author"/>
                    cproperty name="snippets" value="5"/>
                </bean>
                <bean class="org.dspace.discovery.configuration.DiscoveryHitHighlightFieldConfiguration">
                    cproperty name="field" value="dc.subject"/>
                    cproperty name="snippets" value="5"/>
                </bean>
                <bean class="org.dspace.discovery.configuration.DiscoveryHitHighlightFieldConfiguration">
                    cproperty name="field" value="dc.description.abstract"/>
                    <!-- Max number of characters to display around the matching word (Warning setting to 0
returns entire field) -->
                    cproperty name="maxSize" value="250"/>
                    <!-- Max number of snippets (matching words) to show -->
                    cproperty name="snippets" value="2"/>
                </bean>
                <bean class="org.dspace.discovery.configuration.DiscoveryHitHighlightFieldConfiguration">
                                        <!-- Displays snippets from indexed full text of document (for
supported formats) -->
                    cproperty name="field" value="fulltext"/>
                    <!-- Max number of characters to display around the matching word (Warning setting to 0
returns entire field) -->
                    roperty name="maxSize" value="250"/>
                                        <!-- Max number of snippets (matching words) to show -->
                    property name="snippets" value="2"/>
                </bean>
           </list>
        </property>
    </bean>
</propert.v>
```

The property name and the bean class are mandatory. The property field names are:

- field (mandatory): The metadata field to be highlighted (can also be \* if all the metadata fields should be highlighted).
- maxSize (optional): Limit the number of characters displayed to only the relevant part (use metadata field as search snippet).
- snippets (optional): The maximum number of snippets that can be found in one metadata field.

#### Hit highlighting technical details

The org.dspace.discovery.DiscoveryQuery object has a setter & getter for the hit highlighting configuration set in Discovery configuration. If this configuration is given the resolveToSolrQuery method located in the org.dspace.discovery.SolrServiceImpl class will use the standard Solr highlighting feature (http://wiki.apache.org/solr/HighlightingParameters). The org.dspace.discovery.DiscoverResult class has a method to set the highlighted fields for each object & field.

The rendering of search results is no longer handled by the METS format but uses a special type of list named "TYPE\_DSO\_LIST". Each metadata field (& fulltext if configured) is added in the DRI and IF the field contains hit higlighting the Java code will split up the string & add *DRI highlights* to the list. The XSL for the themes also contains special rendering XSL for the DRI; for Mirage, the changes are located in the *discovery.xsl* file. For themes using the old themes based on structural.xsl, look for the template matching "dri:listf @type='dsolist']".

#### "More like this" configuration

The "more like this"-configuration element contains all the settings for displaying related items on an item display page. Below is an example of the "more like this" configuration.

```
property name="moreLikeThisConfiguration">
    <bean class="org.dspace.discovery.configuration.DiscoveryMoreLikeThisConfiguration">
       roperty name="similarityMetadataFields">
               <value>dc.title</value>
               <value>dc.contributor.author</value>
               <value>dc.creator</value>
               <value>dc.subject</value>
           </list>
       </property>
       <!--The minimum number of matching terms across the metadata fields above before an item is found as
related -->
       property name="minTermFrequency" value="5"/>
       <!--The maximum number of related items displayed-->
       cproperty name="max" value="3"/>
       <!--The minimum word length below which words will be ignored-->
       roperty name="minWordLength" value="5"/>
    </bean>
</property>
```

The property name and the bean class are mandatory. The property field names are discussed below.

- similarityMetadataFields: the metadata fields checked for similarity
- minTermFrequency: The minimum number of matching terms accross the metadata fields above before an item is found as related
- · max: The maximum number of related items displayed
- minWordLength: The minimum word length below which words will be ignored

#### "More like this" technical details

The org.dspace.discovery.SearchService object has received a getRelatedItems() method. This method requires an item & the more-like-this configuration bean from above. This method is implemented in the org.dspace.discovery.SolrServiceImpl which uses the item as a query & uses the default Solr parameters for more-like-this to pass the bean configuration to solr (https://cwiki.apache.org/confluence/display/solr/MoreLikeThis). The result will be a list of items or if none found an empty list.

#### "Did you mean" spellcheck aid for search configuration

DSpace 4 introduces the use of SOLR's SpellCheckComponent as an aid for search. When a user's search does not return any hits, the user is presented with a suggestion for an alternative search query.

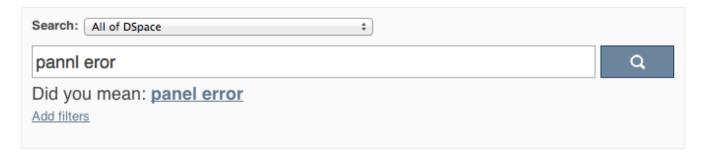

The feature currently only one line of configuration to discovery.xml. Changing the value from true to false will disable the feature.

"Did you mean" spellcheck aid for search technical details

Similar to the More like this configuration, SOLR's spell check component is used with default configuration values. Any of these values can be overridden in the solrconfig.xml file located in dspace/solr/search/conf/. Following links provide more information about the SOLR SpellCheckComponent:

https://cwiki.apache.org/confluence/display/solr/Spell+Checking

# Customizing the "Tag Cloud" facet Not yet supported in DSpace 7.0

Declare the bean (of class: TagCloudFacetConfiguration) that holds the configuration for the tag cloud facet.

This bean has two properties:

- tagCloudConfiguration: is the bean which describes the actual appearance parameters
- tagCloudFacets: the search filter facets which will be used for the tag cloud. If you leave the list empty, no tag cloud will appear. If you declare more than one, such number of tag clouds will appear for each search filter, one after the other.

The appearance configuration can have the following properties, as shown in the following bean:

```
<bean id="tagCloudConfiguration" class="org.dspace.discovery.configuration.TagCloudConfiguration">
             <!-- Should display the score of each tag next to it? Default: false -->
             cproperty name="displayScore" value="true"/>
             <!-- Should display the tag as center aligned in the page or left aligned? Possible values: true
false. Default: true
             roperty name="shouldCenter" value="true"/>
              <!-- How many tags will be shown. Value -1 means all of them. Default: -1 -->
             cproperty name="totalTags" value="-1"/>
             <!-- The letter case of the tags.
                     Possible values: Case.LOWER | Case.UPPER | Case.CAPITALIZATION | Case.PRESERVE_CASE |
Case.CASE_SENSITIVE
                     Default: Case.PRESERVE CASE -->
             cproperty name="cloudCase" value="Case.PRESERVE_CASE"/>
             <!-- If the 3 CSS classes of the tag cloud should be independent of score (random=yes) or based
on the score. Possible values: true | false . Default: true-->
             cproperty name="randomColors" value="true"/>
             <!-- The font size (in em) for the tag with the lowest score. Possible values: any decimal.
Default: 1.1 -->
             roperty name="fontFrom" value="1.1"/>
             <!-- The font size (in em) for the tag with the lowest score. Possible values: any decimal.
Default: 3.2 -->
             cproperty name="fontTo" value="3.2"/>
             <!-- The score that tags with lower than that will not appear in the rag cloud. Possible values:
any integer from 1 to infinity. Default: 0 -->
             cproperty name="cuttingLevel" value="0"/>
             <!-- The distance (in px) between the tags. Default: 5 -->
              roperty name="marginRight" value="5"/>
             <!-- The ordering of the tags (based either on the name or the score of the tag)
                     Possible values: Tag.NameComparatorAsc | Tag.NameComparatorDesc | Tag.ScoreComparatorAsc
| Tag.ScoreComparatorDesc
                     Default: Tag.NameComparatorAsc -->
              cproperty name="ordering" value="Tag.NameComparatorAsc"/>
    </bean>
```

When tagCloud is rendered there are some CSS classes that you can change in order to change the appearance of the tag cloud.

| Class      | Note                                                  |
|------------|-------------------------------------------------------|
| tagcloud   | General class for the whole tagcloud                  |
| tagcloud_1 | Specific tag class for tag of type 1 (based on score) |
| tagcloud_2 | Specific tag class for tag of type 2 (based on score) |
| tagcloud_3 | Specific tag class for tag of type 3 (based on score) |

#### Disabling the "Has file(s)" facet

Since DSpace 6, a new "Has file(s)" facet has been enabled by default. This facet shows whether items have or do not have any bitstreams in the "ORIGINAL" bundle.

Should you want to turn this off, you can edit [dspace]/config/spring/api/discovery.xml to remove the following line from the defaultConfig uration and homepageConfiguration beans (in the sidebarFacets property):

```
<ref bean="searchFilterContentInOriginalBundle"/>
```

Then restart your servlet container.

# Discovery Solr Index Maintenance

| Command used:                     | [dspace]/bin/dspace index-discovery [-cbhf[r <item handle="">]]</item> |
|-----------------------------------|------------------------------------------------------------------------|
| Java class:                       | org.dspace.discovery.IndexClient                                       |
| Arguments (short and long forms): | Description                                                            |

|                                         | called without any options, will update/clean an existing index                                                                                                    |
|-----------------------------------------|----------------------------------------------------------------------------------------------------|
| -b                                      | (re)build index, wiping out current one if it exists                                                                                                    |
| -c                                      | clean existing index removing any documents that no longer exist in the db                                                                                                    |
| -f                                      | if updating existing index, force each handle to be reindexed even if uptodate                                                                                                    |
| -h                                      | print this help message                                                                                                    |
| -i <objec<br>t handle&gt;</objec<br>    | Reindex an individual object (and any child objects). When run on an Item, it just reindexes that single Item. When run on a Collection, it reindexes the Collection itself and all Items in that Collection. When run on a Community, it reindexes the Community itself and all sub-Communities, contained Collections and contained Items. |
| -r<br><object<br>handle&gt;</object<br> | remove an Item, Collection or Community from index based on its handle                                                                                                    |
| -S                                      | Rebuild the spellchecker, can be combined with -b and -f.                                                                                                    |

It is recommended to run maintenance on the Discovery Solr index occasionally (from crontab or your system's scheduler), to prevent your servlet container from running out of memory:

[dspace]/bin/dspace index-discovery

## Advanced Solr Configuration

Discovery is built as an application layer on top of the Solr open source enterprise search server. Therefore, Solr configuration can be applied to the Solr cores that are shipped with DSpace.

The DSpace Solr instance currently runs several cores (which means indexes in Solr parlance). The "statistics" core is for collection of DSpace usage events for statistical purposes (if you have been collecting statistics for multiple years, you may have chosen to use sharding and you will see one core per each year collected). The "search" core is used by Discovery for for search and faceting, for displaying the collection/community hierarchy and item counts. The "authority" core is used by SolrAuthority to store information about authors, including their data imported from the ORCID registry.

```
solr
search
conf
    protwords.txt
    schema.xml
    solrconfig.xml
    stopwords.txt
    synonyms.txt

...
statistics
conf
    protwords.txt
    schema.xml
    solrconfig.xml
    stopwords.txt
    synonyms.txt
```